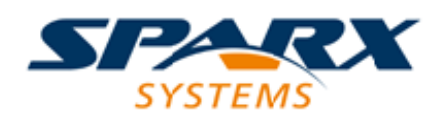

## **ENTERPRISE ARCHITECT**

**User Guide Series**

# **Geography Markup Language (GML)**

Author: Sparx Systems

Date: 2021-09-02

Version: 15.2

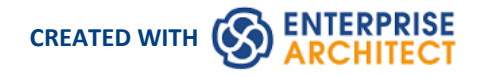

## **Table of Contents**

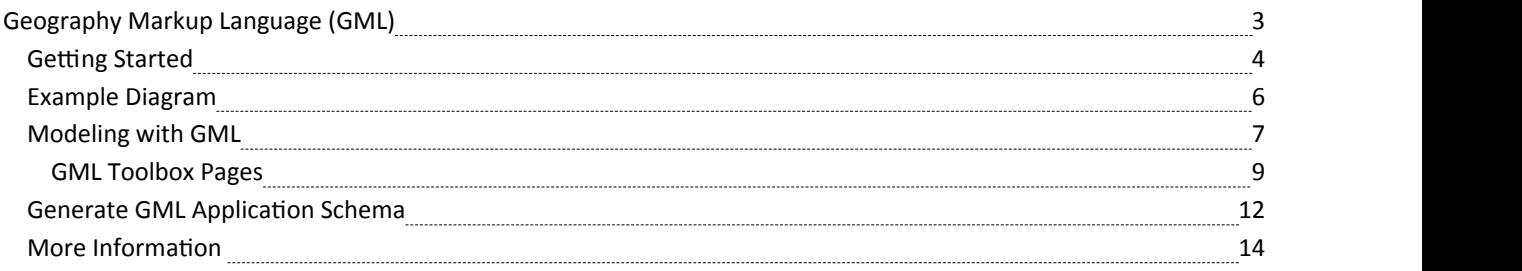

## **Geography Markup Language (GML)**

#### **Model Geographic Features and Generate Application Schemas**

You can create expressive and collaborative models of the important features in your domain and use these to generate GML compliant application schemas which can be consumed by other applications. Many of the disruptive forces and technologies that have changed the way we interact with each other and the world we inhabit, involve geographic locations and features. We drive along roads and stop at lookouts to view coastal features or cityscapes, we travel abroad to view monuments and buildings such as churches and museums, we rely on wind farms for energy and we take off and land at airports to name a few. You can model any geographic features of interest using Enterprise Architect's implementation of the Geography Markup Language which is fundamental for geographic information systems as well as its use as an open interchange format for geographic transactions on the Internet.

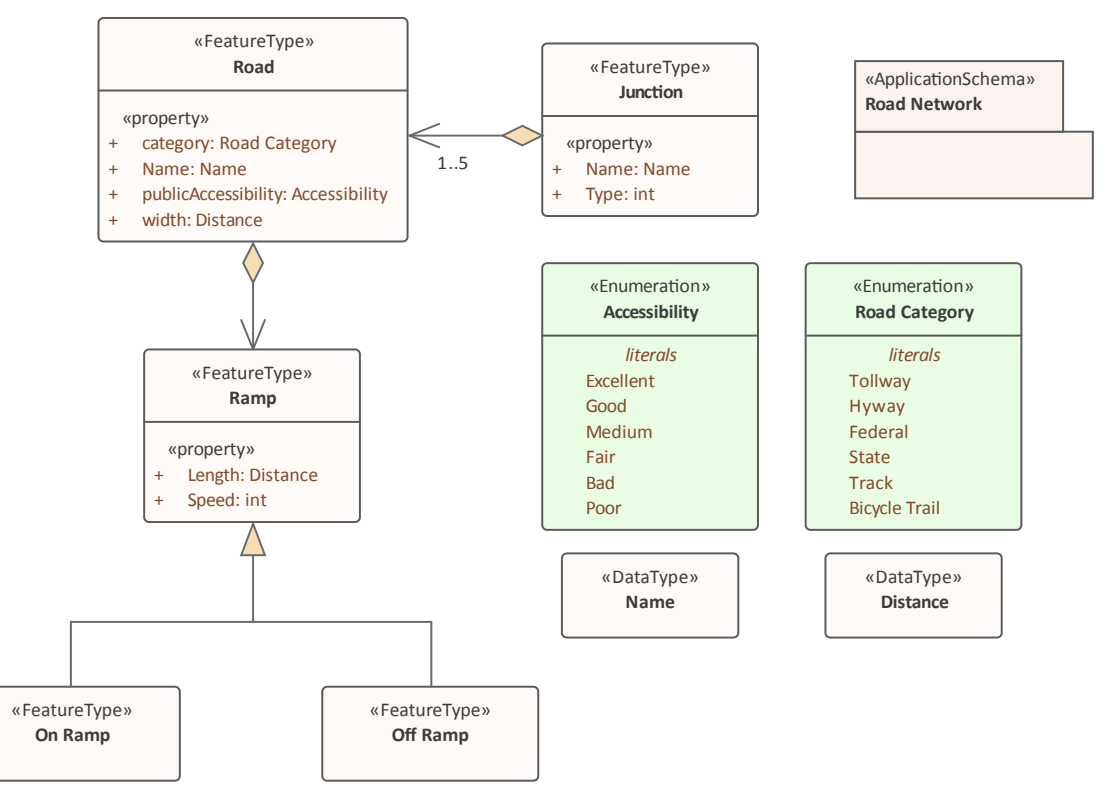

GML Model of roads showing two Feature with properties that access two Data Types and Enumerations

MDG Technology for GML is the implementation of the Open Geospatial Consortium's Geography Markup Language (GML) 3.3 for Enterprise Architect, which provides an XML grammar forgeographical feature modeling capabilities within Enterprise Architect at or later than Release 10.

Through the MDG Technology for GML, you can:

- · Apply a UML Profile for the Geography Markup Language (GML) 3.3
- Make use of customized diagram types and toolbox pages, for convenient access to elements and relationships to model geographical features effectively
- Generate GML Application Schema files

## **Getting Started**

Using the Geography Markup Language (GML) facility you can model organization or community based application schemas. The models can be used to show the relationship between Features and these elements in turn can contain any number of Properties that qualify their characteristics. These can be based on defined Types, DataTypes, CodeLIsts or Enumerations. You can collaborate with other geospatial colleagues or with people working in traditional systems implementations in disciplines including: Strategy, Goals, Requirements, Data Models, Software, Deployment and more.

The Geography Markup Language is the XML grammar defined by the Open Geospatial Consortium (OGC) and is used to express geographical features. GML serves as a modeling language for geographic systems as well as an open interchange format for geographic transactions on the Internet.

In this topic you will learn how to work with the powerful features that support the GML outlined in the following sections.

#### **Selecting the Perspective**

Enterprise Architect partitions the tools extensive features into perspectives this ensures that you can focus on a specific task and work with the tools you need without the distraction of other features. To work with the Geography Markup Language features you first need to select the following perspective:

#### **O** Perspective

Information Exchange > Geographic GML

Setting the perspective ensures that the Geography Markup Language diagrams and their tool boxes and other features of the perspective will be available by default.

#### **Example Diagram**

An example diagram provides a visual introduction to the topic and allows you to see some of the important elements and connectors that are created in specifying or describing a GML model including Features and Data Types.

#### **Modeling with GML**

This topic introduces the GML profile which covers the diagrams, toolboxes and elements that you will work with including Application Schemas, Leafs, Feature Types, Data Types Code Lists, Properties and more. You are able to select the GML perspective from the Geospatial group which will set the tool up for modeling Appliction Schemas and Geographical features.

#### **Generate GML Application Schema**

In this topic you will learn how to generate a GML compliant Application Schema from your model of Geographic Features, Types, Code List and other elements. The resulting schema can be used with a range of other geographic information systems that know how to ingest the schema.

#### **More Information**

This section provides useful links to other topics and resources that you might find useful when working with the Geography Markup Language tool features.

# **Example Diagram**

Using the Geography Markup Language (GML) facility you can model organization or community based application schemas. The models can be used to show the relationship between Features Types that contain any number of Properties that qualify their characteristics. These can be based on defined Types, Data Types, Code Lists or Enumerations. You can collaborate with other geospatial colleagues orwith people working in traditional systems implementations in disciplines that manage artifacts including: Strategies, Goals, Requirements, Data Models, Software Models, Deployment Descriptions and more.

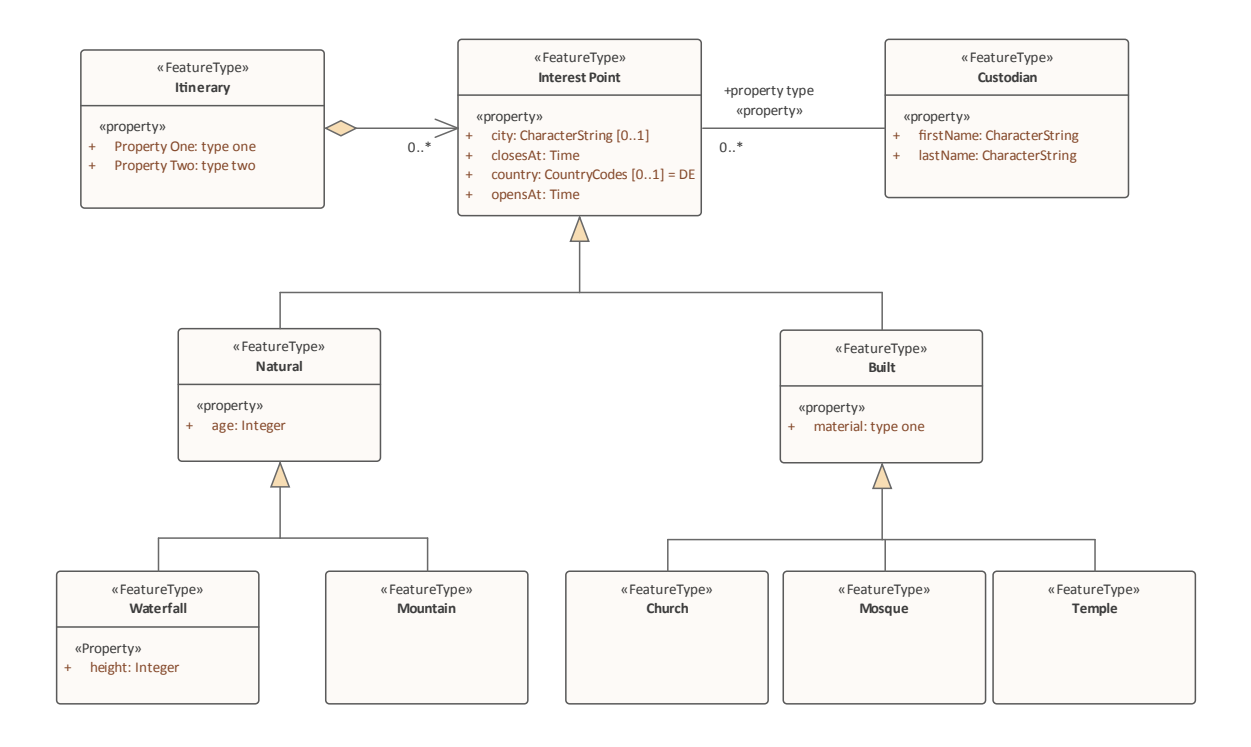

# **Modeling with GML**

You can create GML models using the powerful diagramming and modeling facilities in Enterprise Architect. FIrst you need to select the GML or Information Exchange Perspective. **Perspectives** are a powerful focusing tool facility that ensure you remain focused and can concentrate on GML modeling.

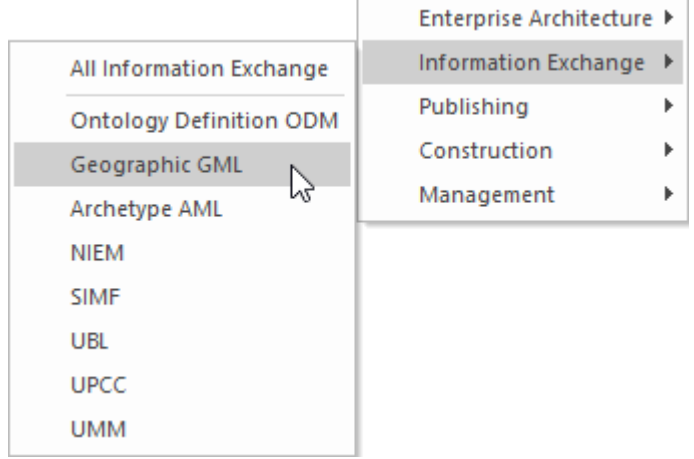

Perspective menu - GML perspective selection

This activates the MDG Technology for GML which contains the UML Profile for GML allowing you to create models with elements and connectors that describe your organization or community domains.

#### **Access**

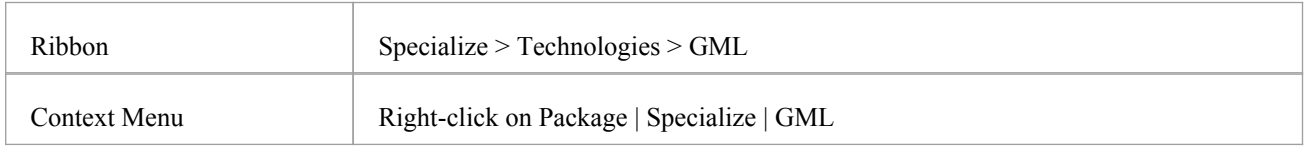

#### **Features**

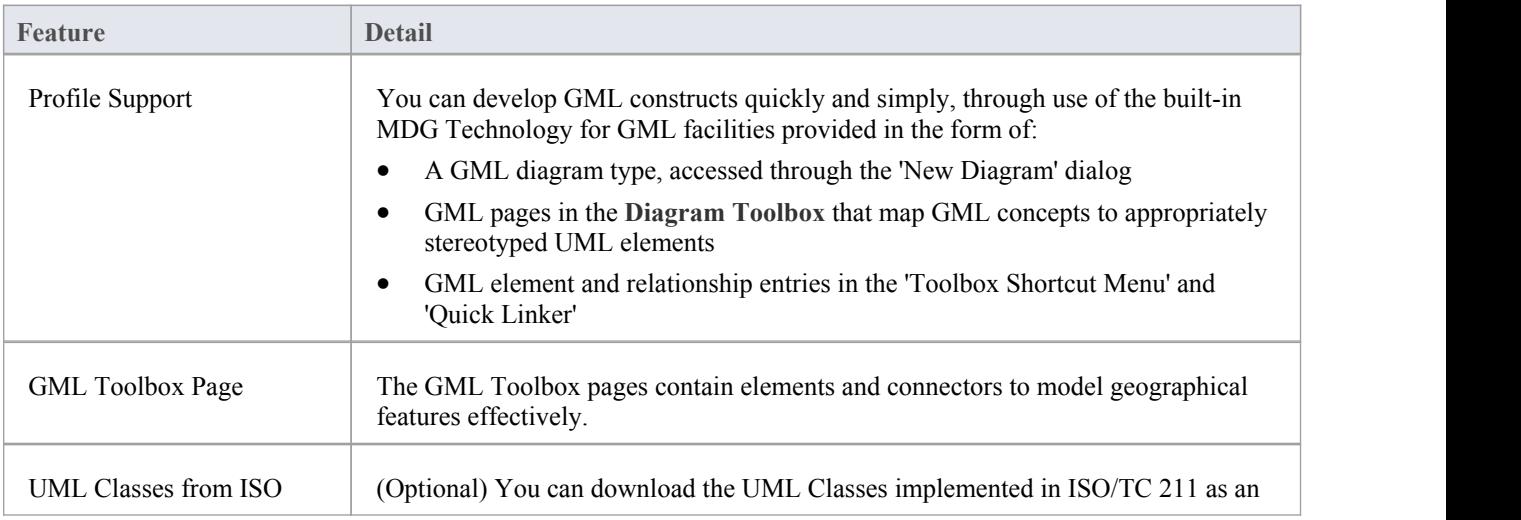

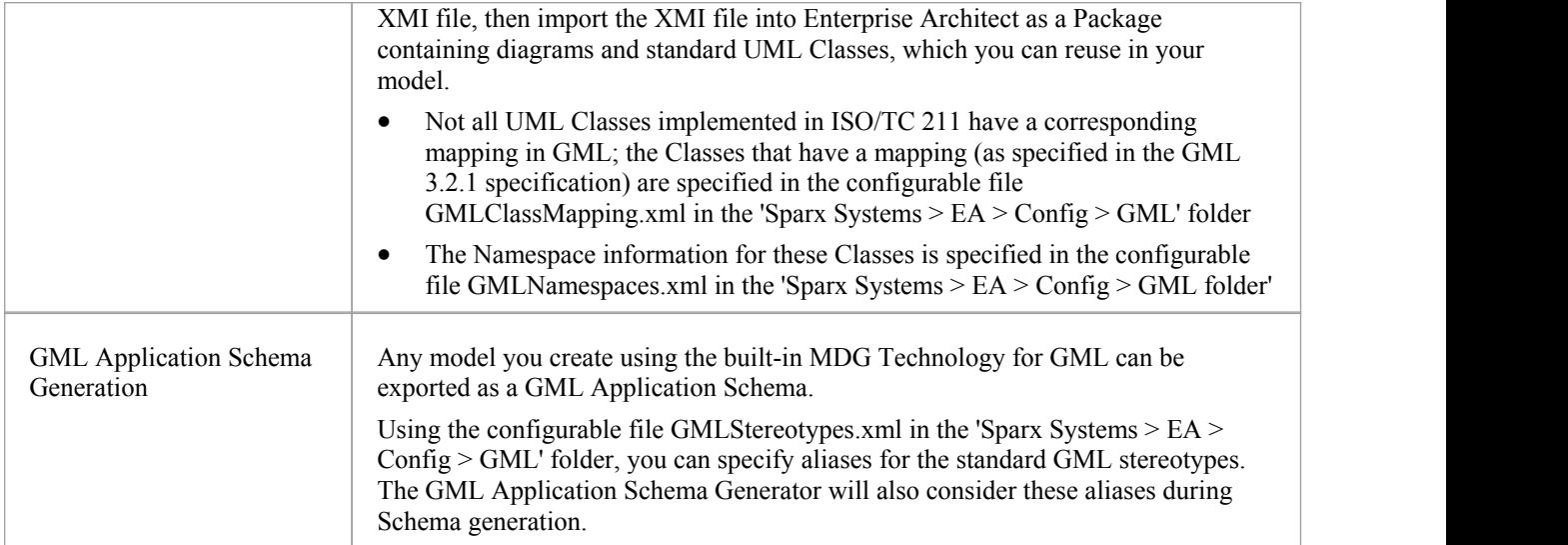

#### **Notes**

· The MDG Technology for GML is available in the Professional, Corporate, Unified and Ultimate Editions of Enterprise Architect

## **GML Toolbox Pages**

When you begin to model GML concepts and relationships, you can represent them on a GML diagram using the elements and connectors provided in the GML Toolbox pages.

#### **Access**

On the **Diagram Toolbox**, click on to display the 'Find Toolbox Item' dialog and specify 'GML'.

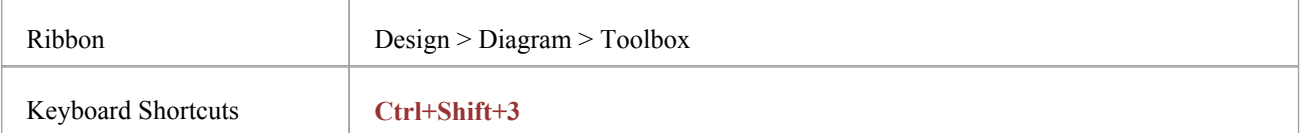

#### **GML Toolbox pages**

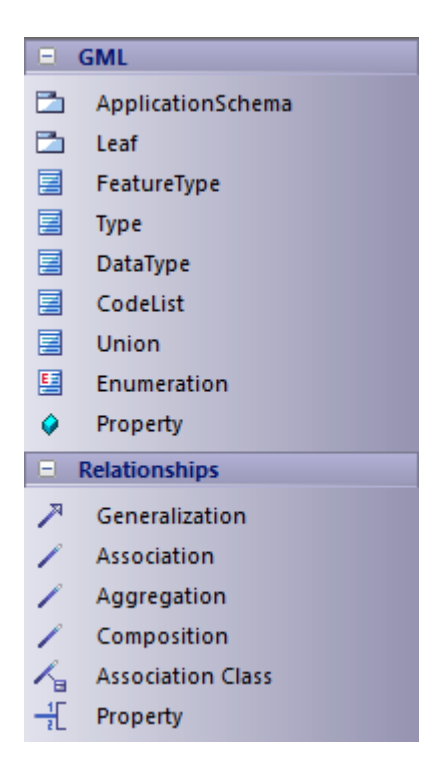

#### **GML Element Toolbox**

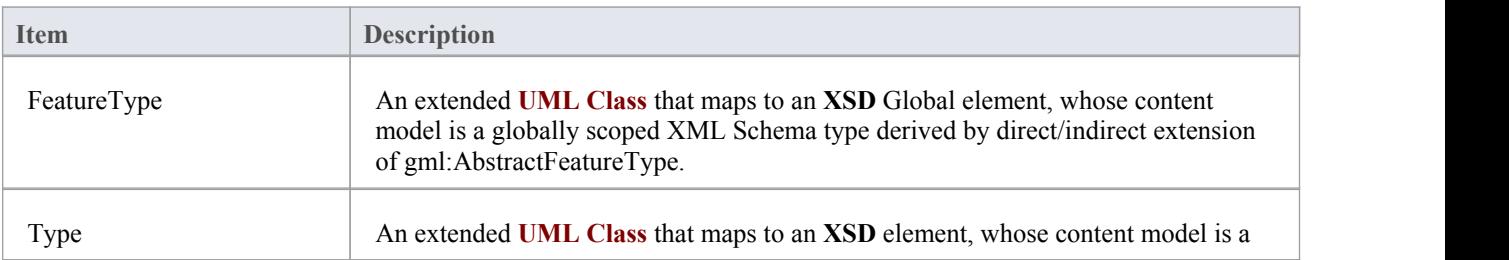

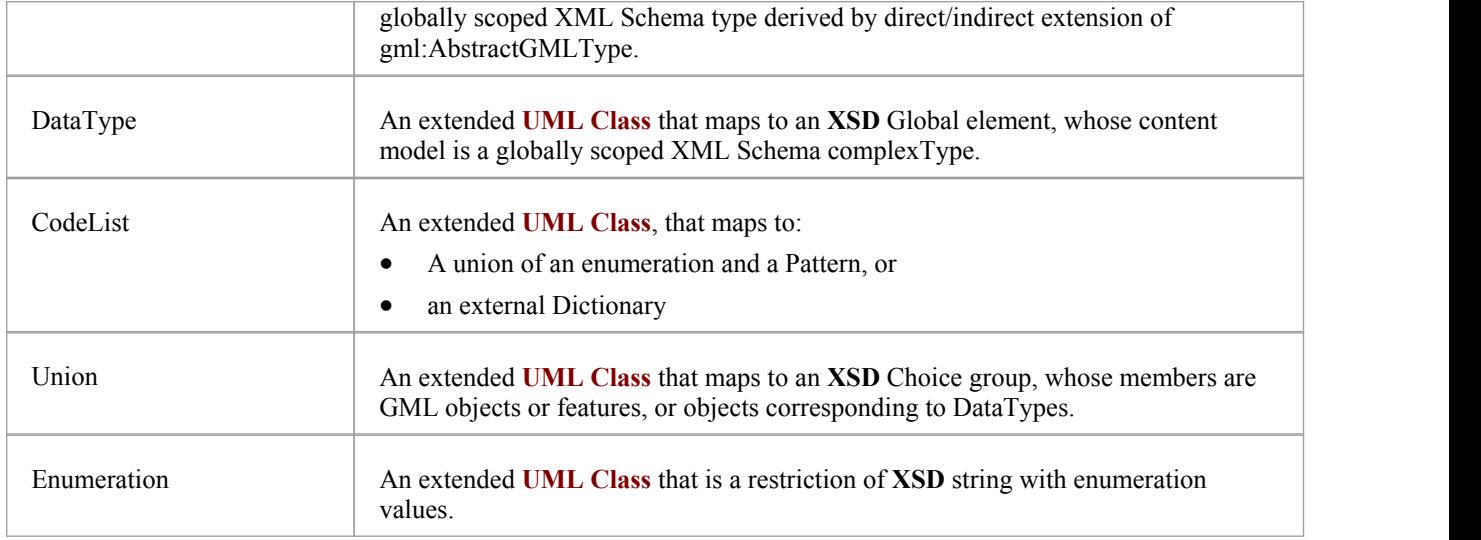

## **GML Package Toolbox**

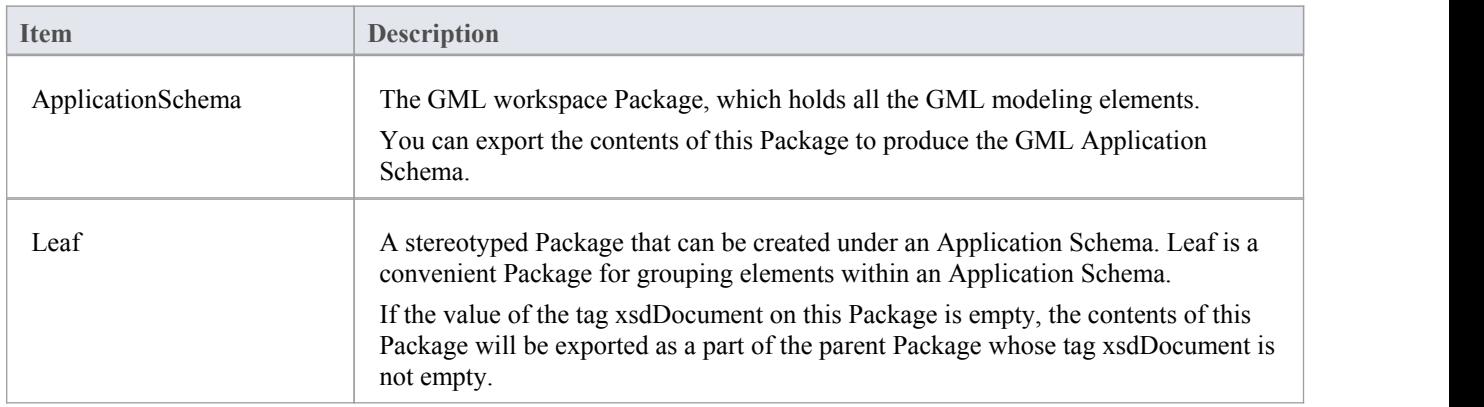

## **GML Relationship Toolbox**

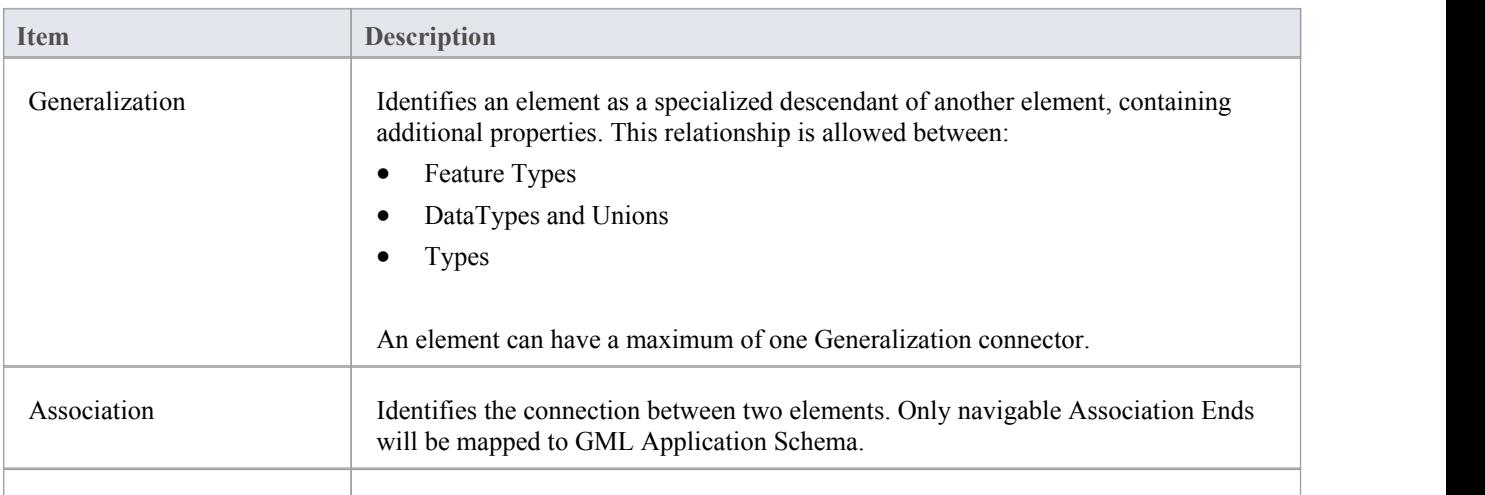

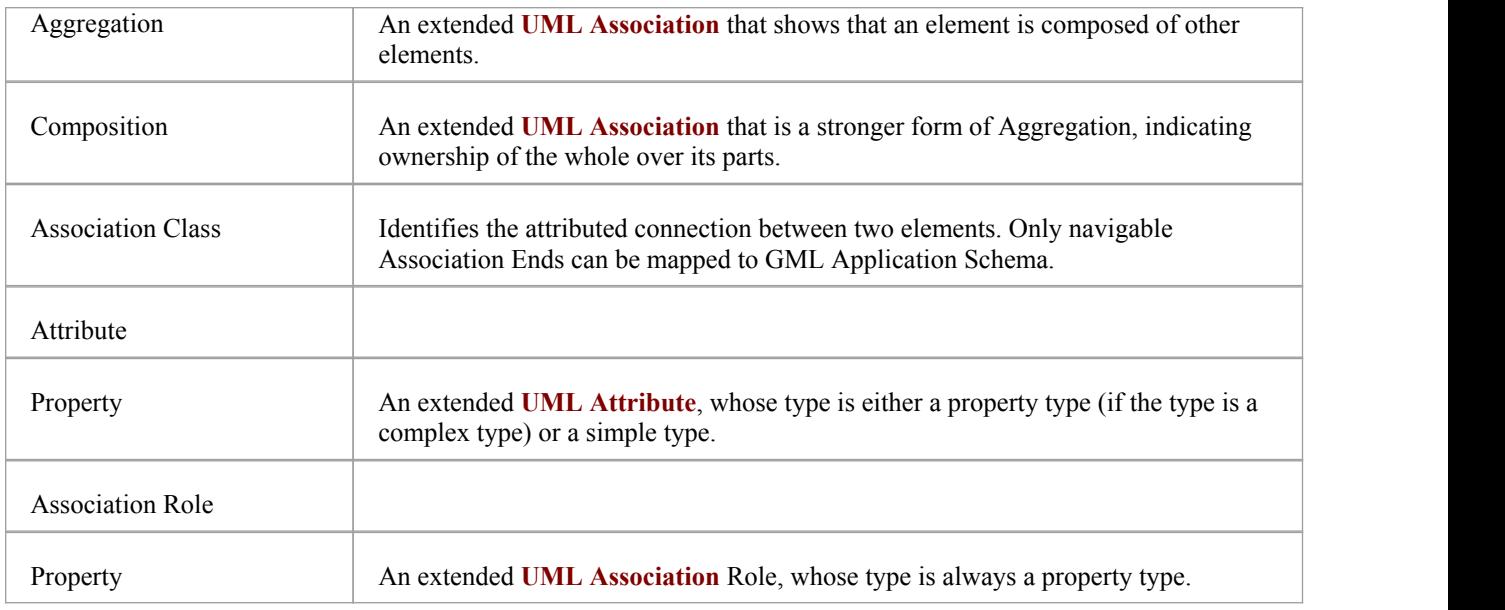

#### **Notes**

- In GML, Association Class is specific to GML 3.3; when generating GML 3.2.1 Application Schema, the Association and Class of an Association Class are treated as separate entities
- The values for tags on the «Application Schema» and «Leaf» stereotyped Packages can be entered using either: - The 'Tags' tab of the **Properties window** or
	- The 'Generate GML Application Schema' dialog

## **Generate GML Application Schema**

An Application schema is typically created by geographic informaticians in an organization, industry or by a community of modelers. The powerful collaboration facilities in Enterprise Architect allow you and your colleagues to develop the model collaboratively. Once you have created a model using the GML diagram and toolbox and have created the required elements and connectors you can automatically generate a GML compliant Appliction Schema directly from the model. This application schema describes the Feature Types that a community of users is interested in. For example, an application for the travel industry may define Features including: churches, lookouts, coastlines, camping grounds, monuments, places of interest, museums, and road exit ramps. These Feature Types in turn reference the primitive object types defined in the GML standard.

After you have created a GML model using the built-in MDG Technology for GML, you can generate GML Application Schema from the model Package.

#### **Access**

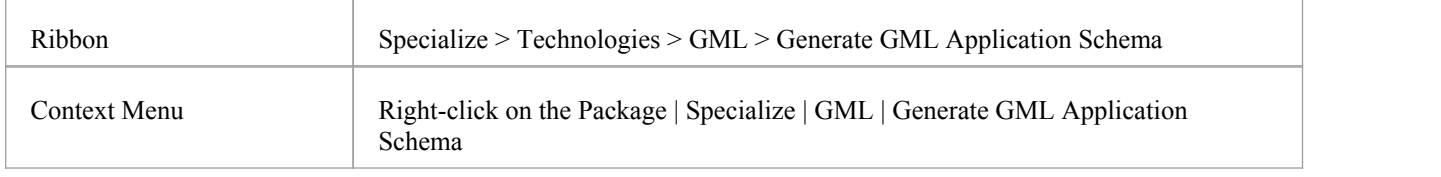

#### **Generate GML Application Schema**

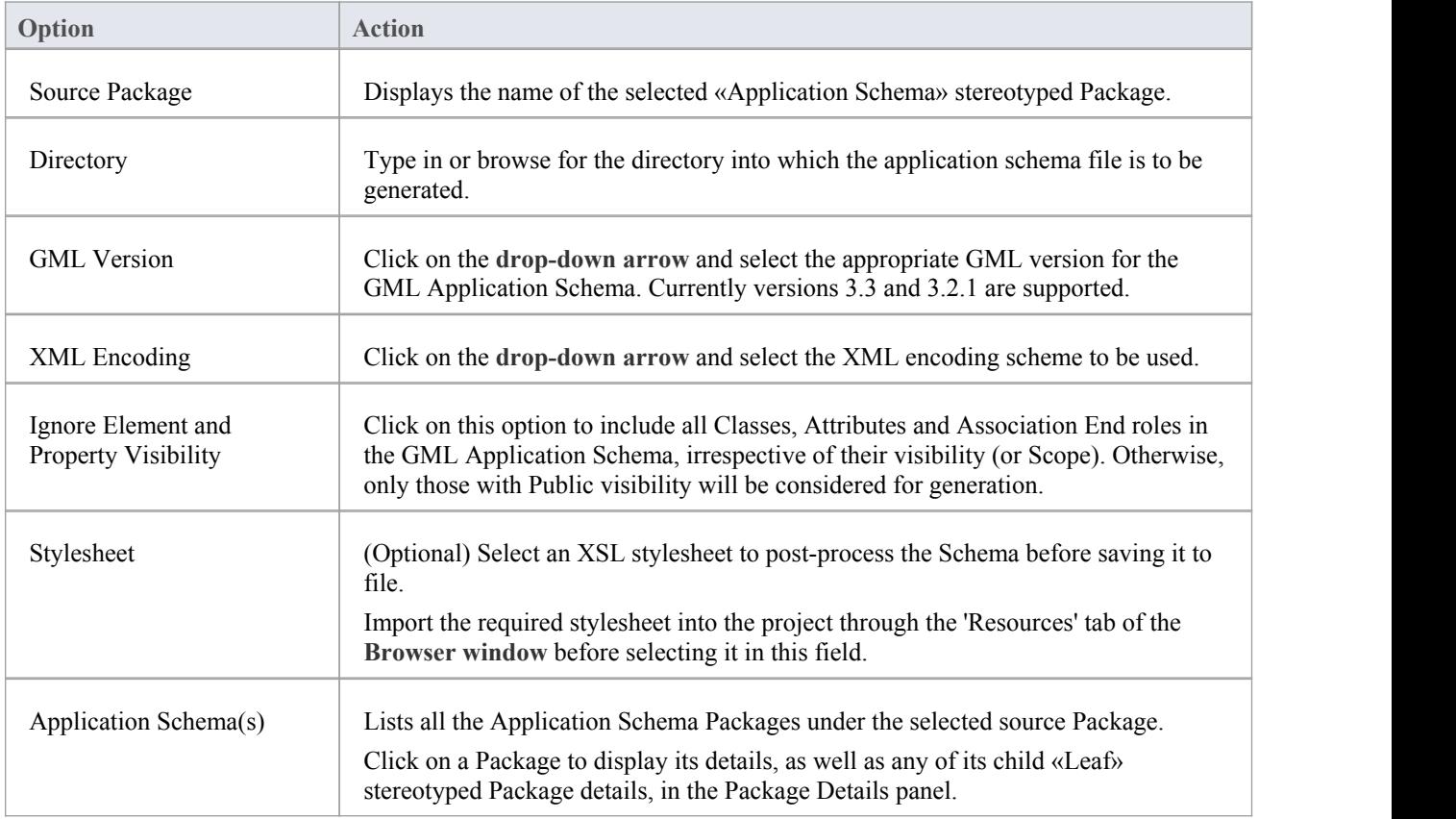

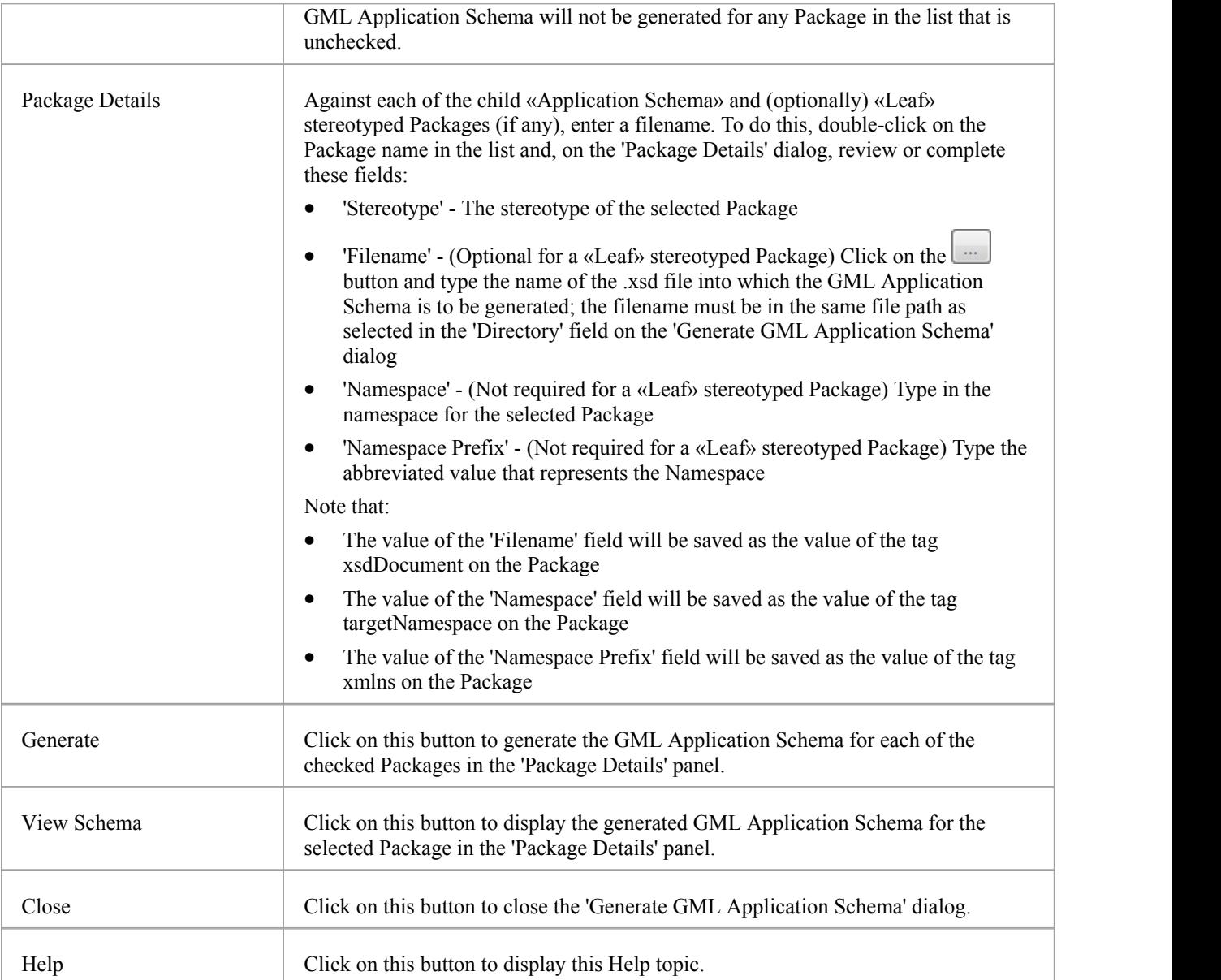

#### **Notes**

- The MDG Technology for GML is available in the Professional, Corporate, Unified and Ultimate Editions of Enterprise Architect
- · A «CodeList» stereotyped Class with the tag 'asDictionary' set to **True** will be exported as a separate XML file to the directory specified in the 'Directory' field, with the filename CodeList <classname>.xml (where <classname> is the name of the «CodeList» stereotyped Class)
- Using the configurable file GMLStereotypes.xml in the Sparx Systems > EA > Config > GML folder, you can specify aliases for the standard GML stereotypes; the GML Application Schema Generator will also consider these aliases during Schema generation
- Association Class is specific to GML 3.3; when generating GML 3.2.1 Application Schema, the Association and Class of an Association Class are treated as separate entities

# **More Information**

### **Edition Information**

· The MDG Technology for GML is available in the Professional, Corporate, Unified and Ultimate Editions of Enterprise Architect